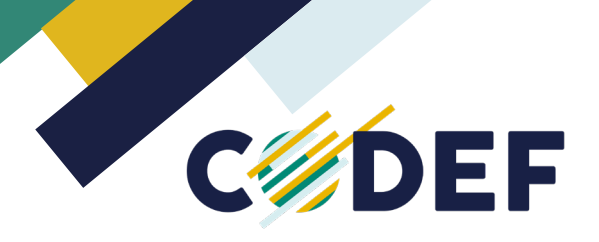

## **Assemblée générale de la CODEF : marche à suivre**

Cette année, l'Assemblée générale de la CODEF se déroulera le 20 décembre 2023 en visioconférence (Teams) de 10h à 12h30.

Afin de garantir le bon déroulement de cette AG, nous avons réalisé pour vous ce document reprenant la marche à suivre pour prévenir tout problème technique.

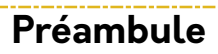

Quelques jours avant l'AG, vous recevrez un e-mail vous invitant à la réunion en visioconférence pour autant que vous vous soyez inscrit via le bulletin de participation. Dans ce mail, un lien Teams « Cliquer ici pour rejoindre la réunion » sera indiqué. Il s'agit du lien pour vous connecter. Nous vous demandons de conserver précieusement cet e-mail jusqu'au jour de l'AG. Si vous avez un calendrier Outlook, l'évènement s'y ajoutera automatiquement lorsque vous cliquerez sur « Oui, j'y assisterai ».

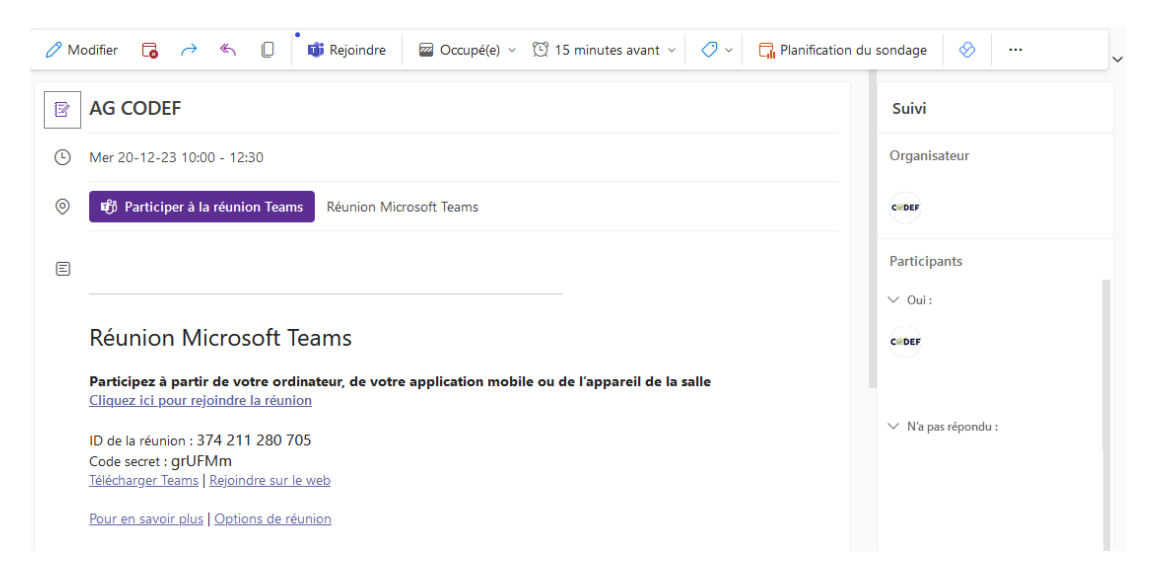

## **Étapes de connexion**

Le jour de l'Assemblée générale, nous vous invitons à vous connecter 15 minutes avant le début de la séance en suivant les étapes suivantes :

- 1. Cliquez sur le lien reçu dans le mail, une fenêtre s'ouvrira dans votre navigateur web.
- 2. Sélectionnez l'application Teams et cliquez sur « Ouvrir le lien ».
- 3. Une nouvelle fenêtre noire s'ouvrira alors, elle vous permettra de configurer vos paramètres avant de rejoindre la réunion.

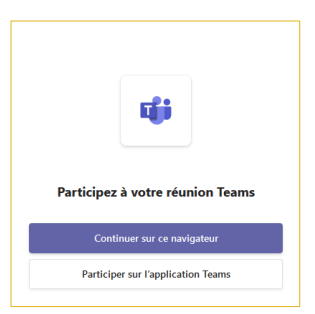

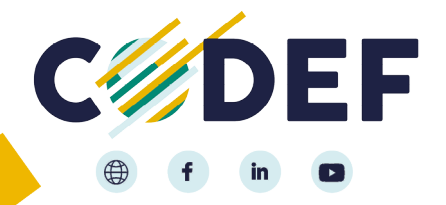

Rue du Trixhay, 15 à 4020 Liège Mail: codef@codef.be Téléphone: 04/362 52 25 IBAN BE47 7512 0079 4080 N° BCE 0478.328.675 RPM Liège

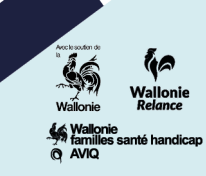

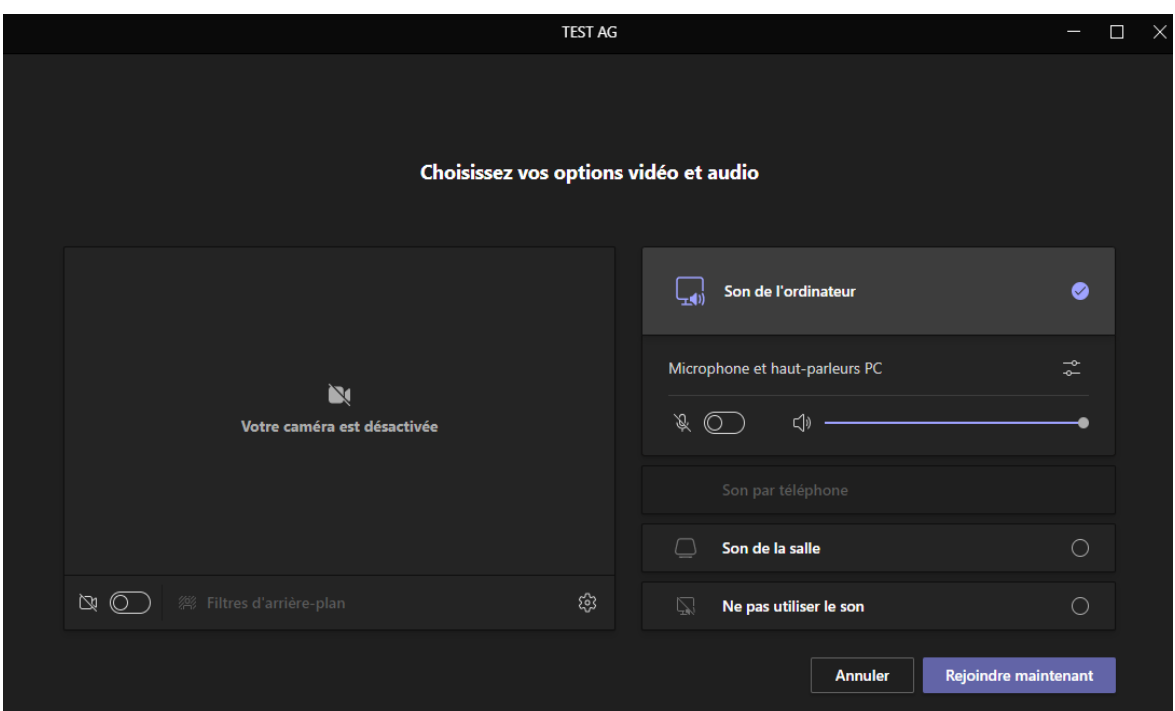

Étant donné le nombre important de personnes présentes lors de cette assemblée, nous vous demanderons de COUPER VOTRE MICRO AINSI QUE LA CAMÉRA.

- 4. Une fois les paramètres correctement configurés, cliquez sur « Rejoindre maintenant ».
- 5. Vous serez ensuite dans une salle d'attente jusqu'à ce que la CODEF, en tant qu'organisateur de la réunion, vous accepte dans la salle de réunion.

## **Déroulement de l'AG en visioconférence**

Pour le bon déroulement de l'AG, les règles suivantes devront être respectées :

- 1. **Présentation d'un point de l'ordre du jour** : seul l'organisateur aura son micro et sa caméra allumés.
- 2. **Séance de questions / réponses** : les participants qui ont une question peuvent écrire leur question dans le chat (bulle de conversation virtuelle) ou lever la main virtuellement. Lorsque l'organisateur vous donnera la parole, vous pourrez alors ouvrir votre micro (et votre caméra si vous le désirez) afin de poser votre question.

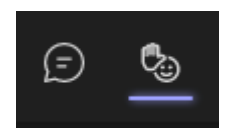

3. **Vote** : le vote se fera sous forme de réponse dans l'onglet « Conversation ».

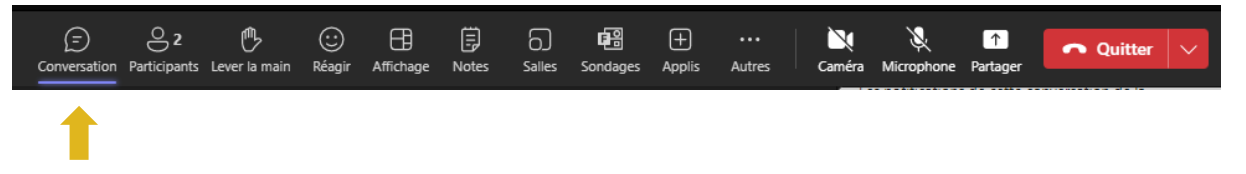

Vous avez la possibilité pour chacun vote de répondre soit « OUI », « NON » ou « ABSTENTION ». **Attention, seules les réponses « NON » et « ABSTENTION » doivent être inscrites dans le chat en précisant le nom de votre association.** 

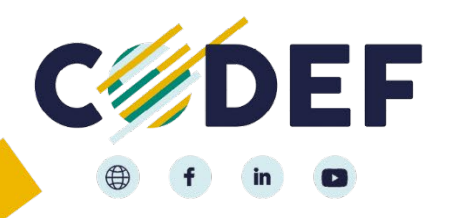

Rue du Trixhay, 15 à 4020 Liège Mail: codef@codef.be Téléphone: 04/362 52 25 IBAN BE47 7512 0079 4080 N° BCE 0478.328.675 RPM Liège

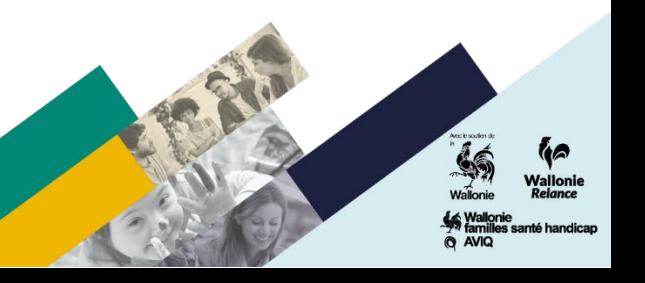

Par exemple :

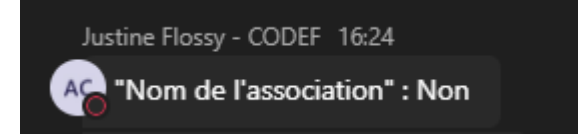

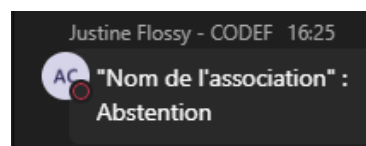

La CODEF comptabilisera les votes remit par procuration.

Ce déroulement sera répété pour chaque point présent dans l'ordre du jour qui nécessite un vote.

En cas de problème\*, vous pouvez nous contacter par téléphone au 04 362 52 25 ou par e-mail à [support@codef.be.](mailto:support@codef.be)

\*Nous ne pourrons pas gérer les problèmes de connexion réseau, de Wifi ou autre, que vous pourriez rencontrer pendant la réunion. Merci de tester vos outils préalablement afin de garantir leur bon fonctionnement le jour J.

## **Astuce :**

Afin d'éviter tout problème de connexion internet, vous pouvez brancher un câble Ethernet pour relier directement votre box Wifi à votre ordinateur.

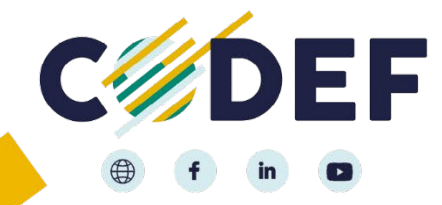

Rue du Trixhay, 15 à 4020 Liège Mail: codef@codef.be Téléphone: 04/362 52 25 IBAN BE47 7512 0079 4080 N° BCE 0478.328.675 RPM Liège

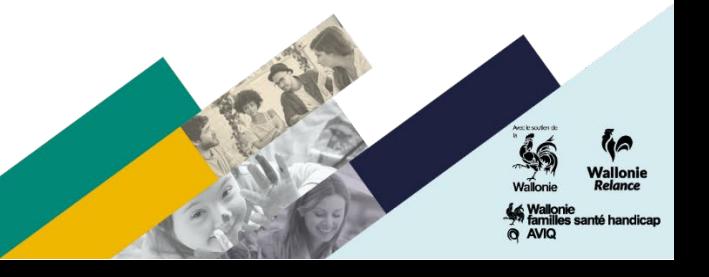